## **Innovations Waiver Staff Retainer Payment Request Form How to complete the web based form**

This manual has been created to guide you in completing the information on the web based Retainer Payment Request Form so you can submit your requests successfully.

## **General Instructions**

Follow these steps to complete and submit your form:

1. Open Microsoft Edge browser or Google Chrome browser

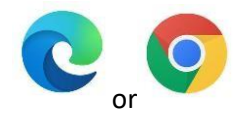

- 2. Enter the following internet address<https://crprproviderform.sandhillscenter.org/crprproviderform>
- 3. Click the option or button "Create a new form"

Create a New Form

4. The browser will show the screen below:

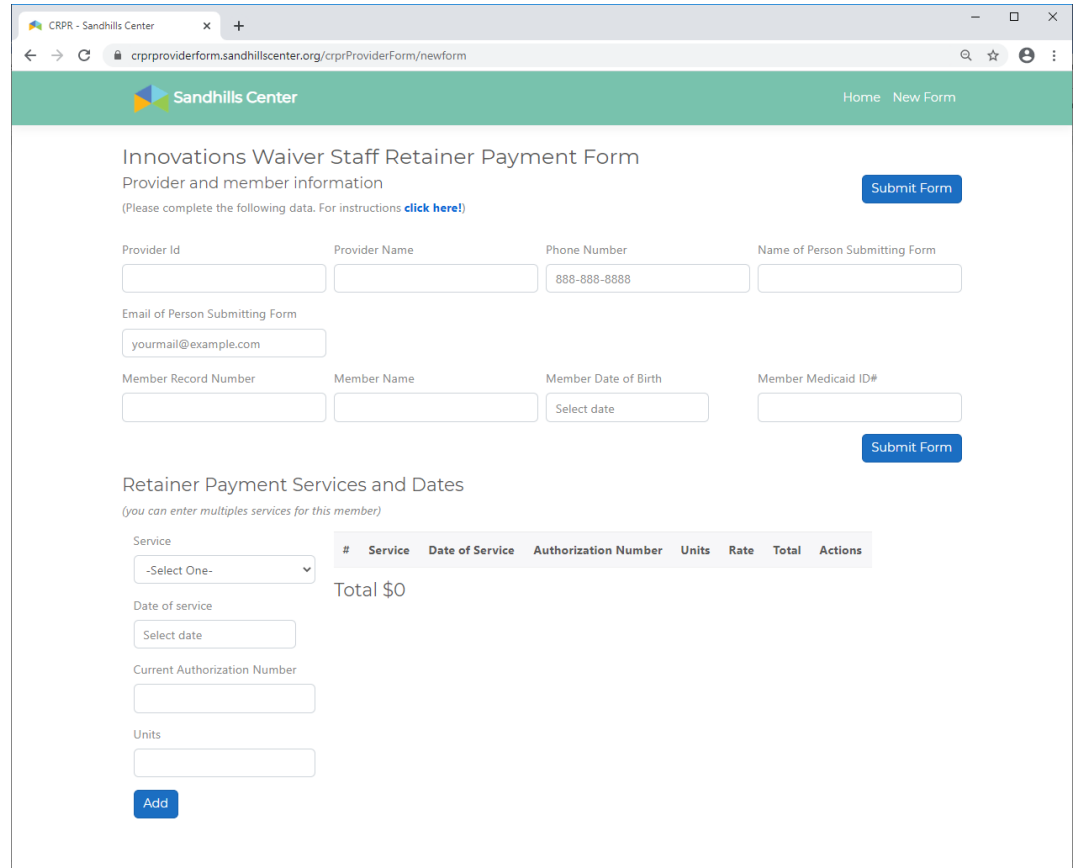

## 5. The first part of the form is **"Provider and member information"**. All fields listed are mandatory to complete.

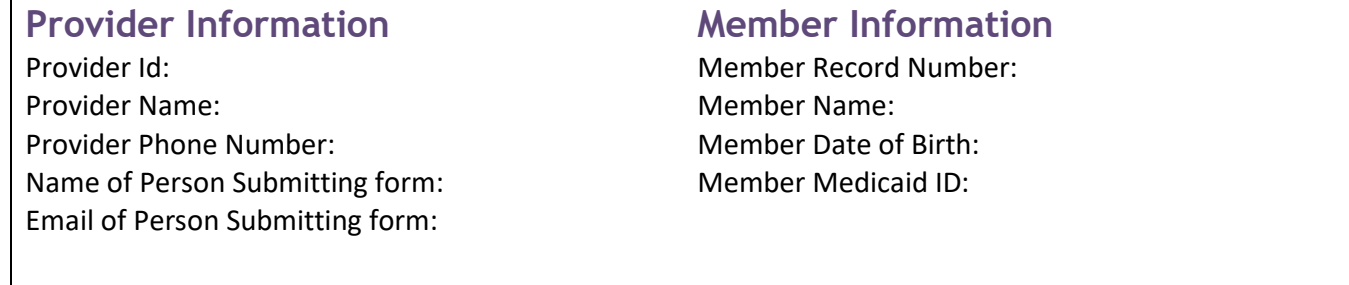

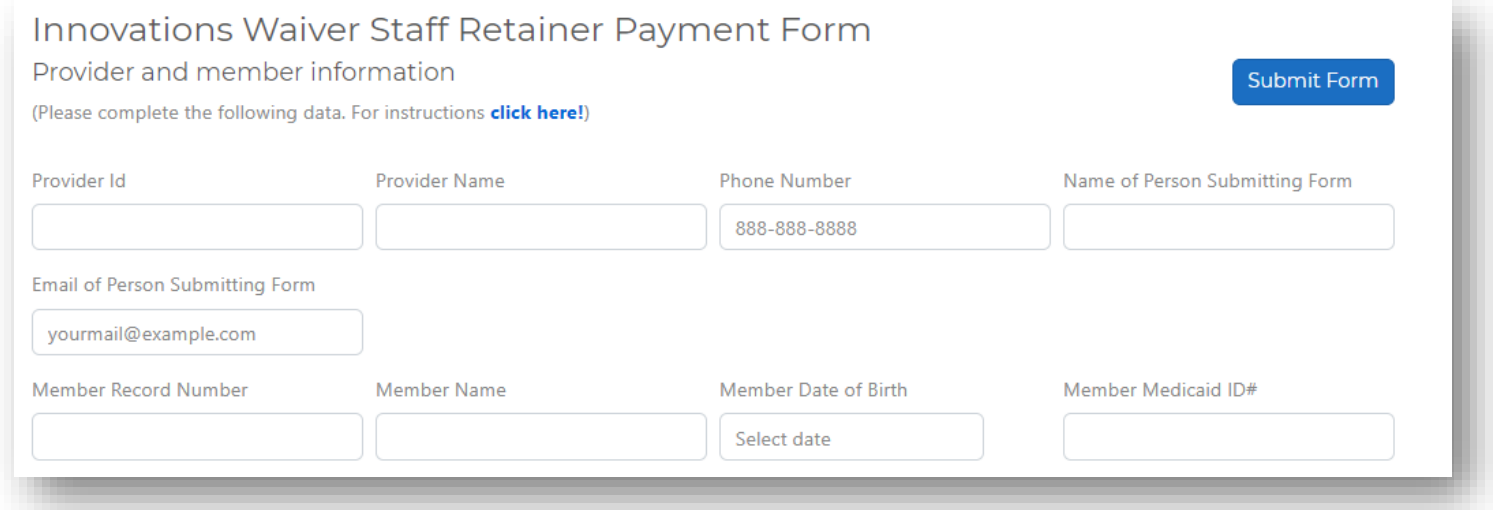

6. The second part of the form includes the list of service(s) for which you are requesting retainer payment. You will enter the service information and click the button "**Add"** to include the service(s) requested in the list. You can enter multiple services and dates of services for the member.

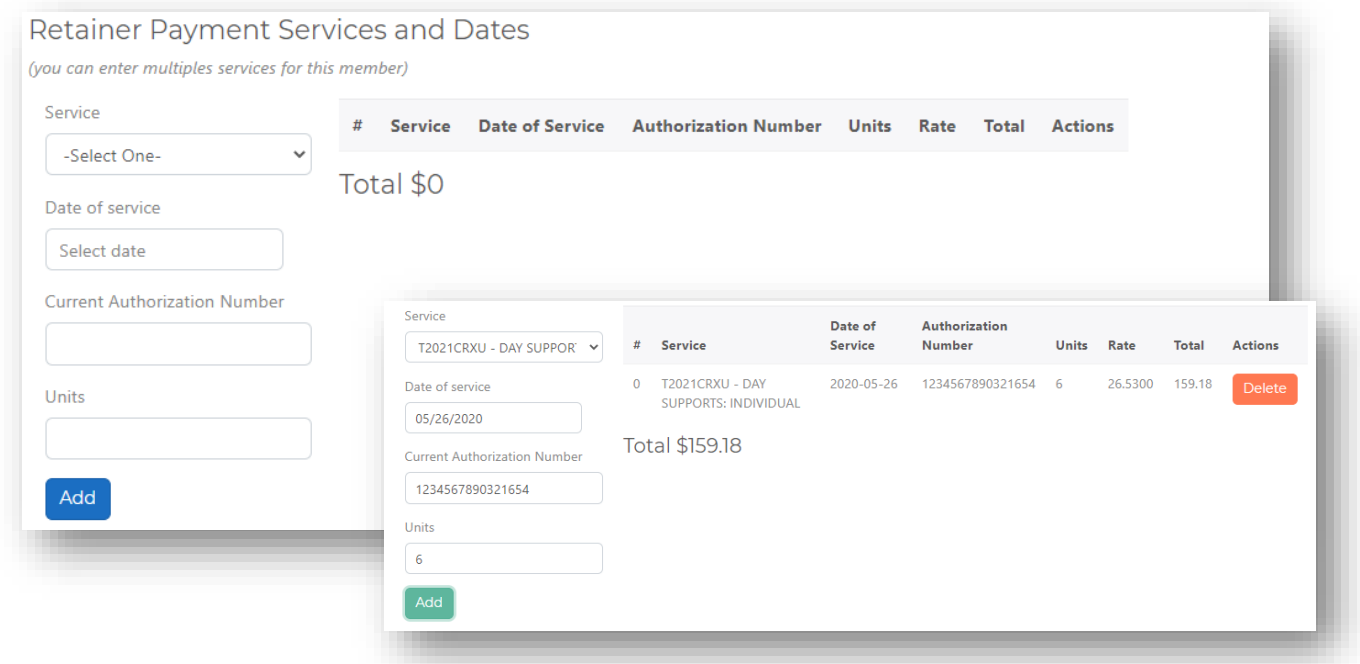

7. When you are finished entering the list of service(s) provided, click the button **"Submit Form"**

Submit Form and a confirmation message will be prompted. If you are sure the information you entered on the form is accurate, click the button **"Confirm"**.

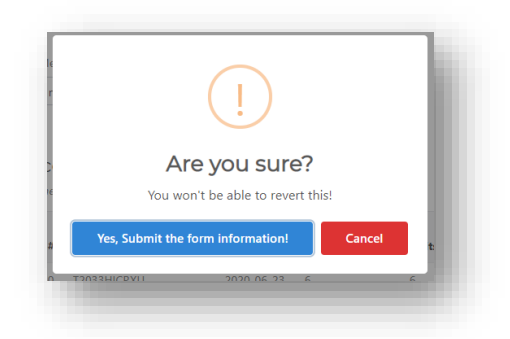

8. You will be redirected to a confirmation receipt form. Click the button **"Print"** to print the form. Please keep a copy of the form for your records. Each request submitted will be assigned a **"Document #"**. The document number will be used to help you refer back to the specific request form you submitted. The document number will also be used in your correspondence with Sandhills Center Care Coordination and/or Finance staff to locate specific requests submitted and address any questions or issues that may arise.

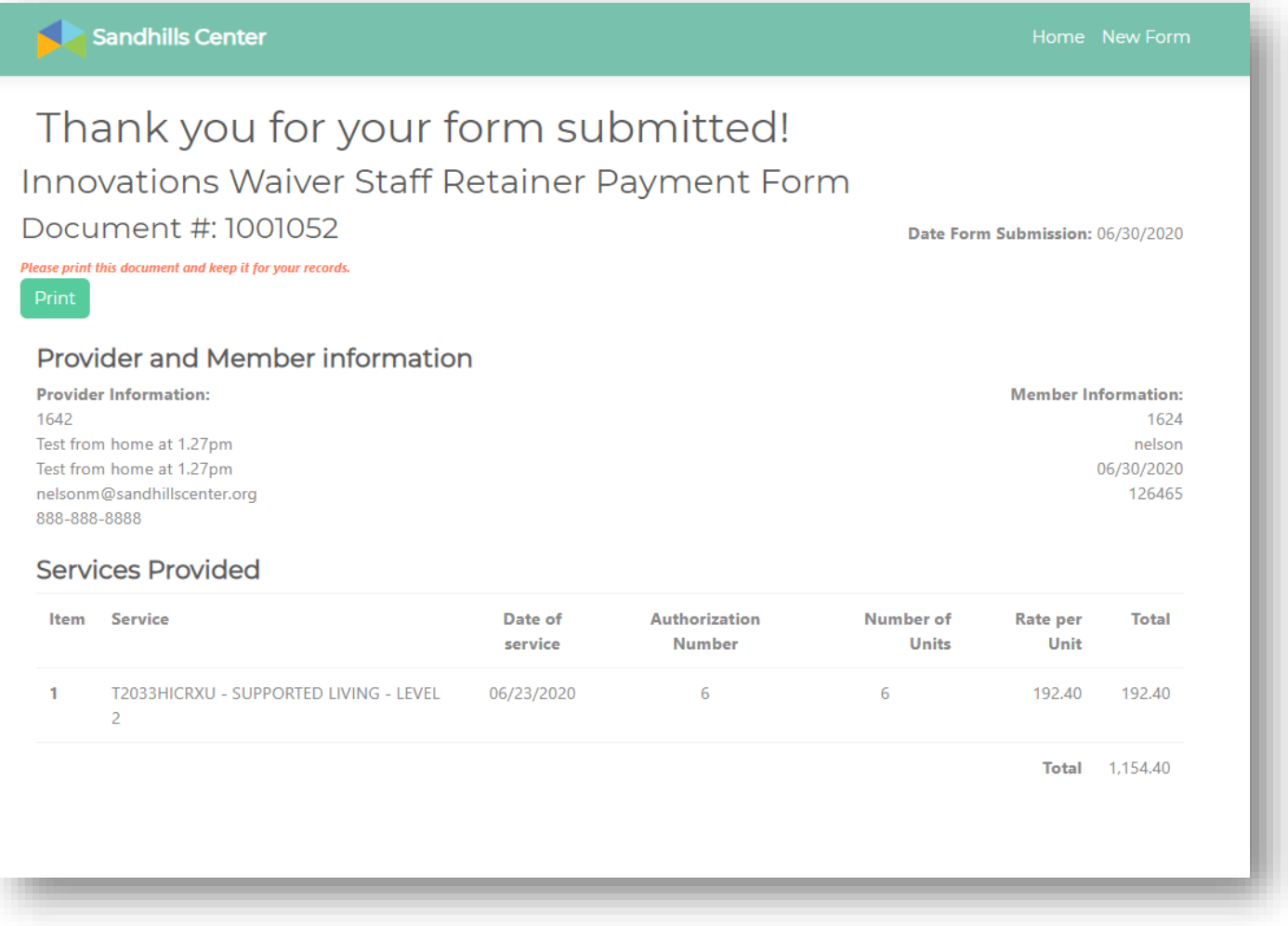

9. You will also receive an email notification message that we have received your request form.

## **Important:**

- *Complete all fields in the form. All fields are mandatory.*
- *Please verify the information you entered is accurate.*
- *Keep a copy of the confirmation receipt.*
- *You will receive an email with the services approved by our care coordination staff.*
- *If the information you entered does not match our records, you will receive an email message with the errors found in your submission.*